# **Background**

Independent Auxiliary Storage Pools (IASPs) were first introduced in OS/400 V5R1. In that release only a User Defined File System (UDFS) could be located in an IASP. For OS/400 V5R2, the list of object types supported in an IASP has increased and now includes libraries and most types of objects located in them.

Support for libraries raised the possibility that a complete (or almost complete) Content Manager for iSeries (CM) environment could be placed in an IASP. This would allow a CM environment to be switched between systems, or left off-line until needed.

Two types of objects used by CM are not allowed in an IASP, user profiles, and output queues. Any of these objects used by CM would have to be duplicated on both systems.

CM also uses job descriptions, which are allowed in an IASP but should not be placed there. The job description specified in a user profile, or on the SBMJOB command, is required to be available when the job starts. Objects located in an IASP are not available until the job starts and the ASP Group is assigned. Any job descriptions used by CM should be located in the system ASP and would have to be duplicated on both systems.

# **Assumptions**

The following assumptions are made in this document:

- 1. The Content Manager for iSeries V5R1 software is already installed, including all PTFs.
- 2. The IASP has already been created and varied on. In our example the IASP is named IASP201.

### **Basic Steps**

The basic steps to using an IASP with CM for iSeries V5R1 running under OS/400 V5R2 are:

- 1. Run EKDPOST
- 2. Move jobd and outq to another library
- 3. Change jobd to use IASP
- 4. Change user profile to use moved jobd and outq
- 5. Save library to save file
- 6. Delete library
- 7. Restore library to IASP
- 8. Create the User Defined File Space
- 9. Create the directory
- 10. Mount the directory over the User Defined File System
- 11. Create the object directory in CM
- 12. Update your startup programs

# **Detailed Directions**

Detailed direction for each step are:

1. Run the EKDPOST command to create the CM environment library. In our example the library is named QUSRVI.

EKDPOST INSTALLT(1) ENVTYPE(2) TOFILLIB(QUSRVI) PREFIX(QVI)

2. Move the environment job description and output queue to another library in the system ASP. This is required because output queues are not allowed in an IASP , and the job description is needed at job start time, before the ASP Group has been set.

MOVOBJ OBJ(QUSRVI/QVIOUTQ) OBJTYPE(\*OUTQ) TOLIB(QUSRSYS)

MOVOBJ OBJ(QUSRVI/QVIJOBD) OBJTYPE(\*JOBD) TOLIB(QUSRSYS)

3. Change job description to use the IASP**.**

CHGJOBD JOBD(QUSRSYS/QVIJOBD) INLASPGRP(IASP201)

4. Change the administrator user profile to use the moved job description and out put queue. Other user profiles created for this CM environment should also be changed.

CHGUSRPRF USRPRF(QVIADMIN) JOBD(QUSRSYS/QVIJOBD) OUTQ(QUSRSYS/QVIOUTQ)

5. Save the environment library to a save file.

CRTSAVF QGPL/QVISAVF

SAVLIB LIB(QUSRVI) DEV(\*SAVF) SAVF(QGPL/QVISAVF)

6. Delete the environment library.

DLTLIB QUSRVI

7. Restore the environment library to the IASP

RSTLIB SAVLIB(QUSRVI) DEV(\*SAVF) SAVF(QVISAVF) RSTASPDEV(IASP201)

8. Create the User Defined File System for this environment

CRTUDFS UDFS('/dev/IASP201/QUSRVI.udfs')

9. Create the directory for this environment (the directory can have any name but the name must be 8 characters long)

MD DIR(VIQUSRVI)

10. Mount the User Defined File System over the directory.

MOUNT TYPE(\*UDFS) MFS('/dev/IASP201/QUSRVI.udfs') MNTOVRDIR(VIQUSRVI) OPTIONS('rw')

11. Create the object directory in CM*.*

Create Object Directory

Type choices, press Enter

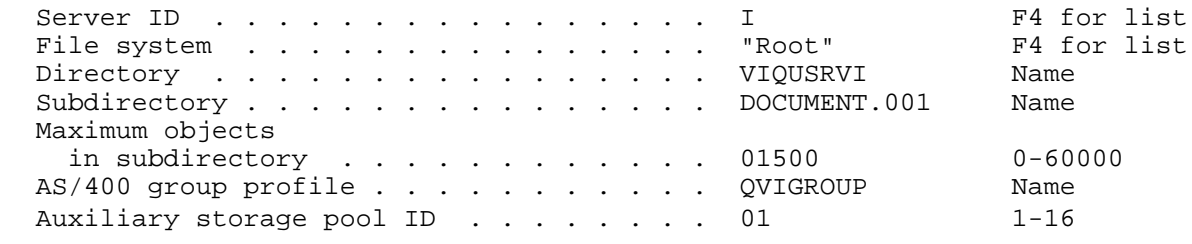

12. If your goal to is isolate a CM environment in an IASP while always having it available for use , you should update your system startup program to vary on the IASP and mount the UDFS every time the system is IPLed. However, if your goal is to reduce IPL time and keep the CM environment off-line until needed, then you do not have to make any changes to your system startup program.

# **Possible Problems**

Some possible problems you might encounter when using CM with an IASP.

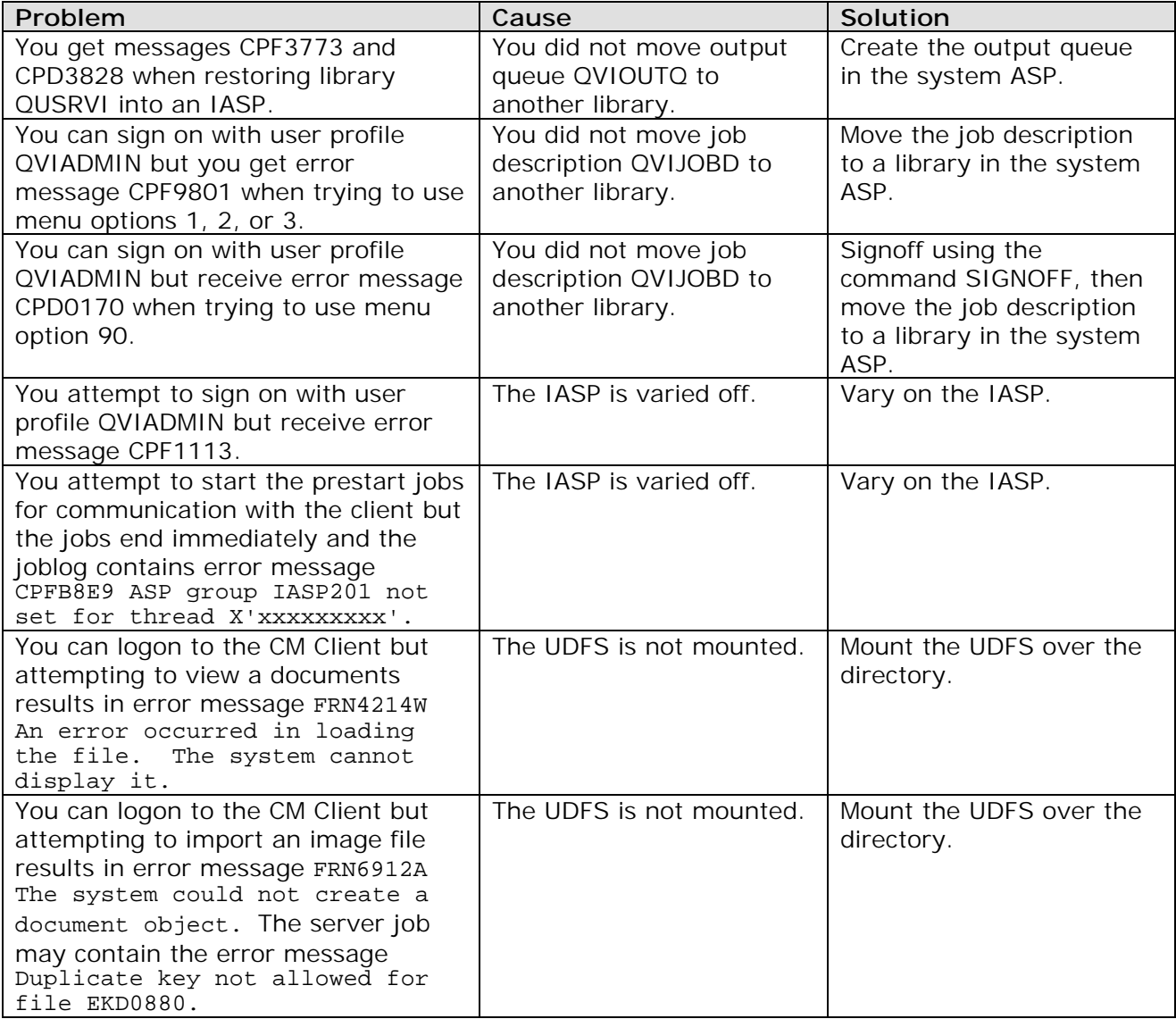